- 1. 登錄校務系統 http://siw71.tpcu.edu.tw/tsint/index.html http://siw72.tpcu.edu.tw/tsint/index.html
- 2. 班導可在校務系統查詢獲獎名單:
	- (1.) 4.1.16 學業優良獎學金申請狀況查詢。
	- (2.) 4.1.17 新生入學績優獎學金申請狀況查詢。
	- PS.因老師權限不同,作業的號碼也不盡相同,可能會是
		- (1.) 4.1.11 學業優良獎學金申請狀況查詢。
		- (2.) 4.1.12 新生入學績優獎學金申請狀況查詢。

作業號碼不同但作業名稱是相同的,可前後作業尋找一下。

3. 學生獎學金申請表紙本: 不需繳交, 只需上校務系統申請。

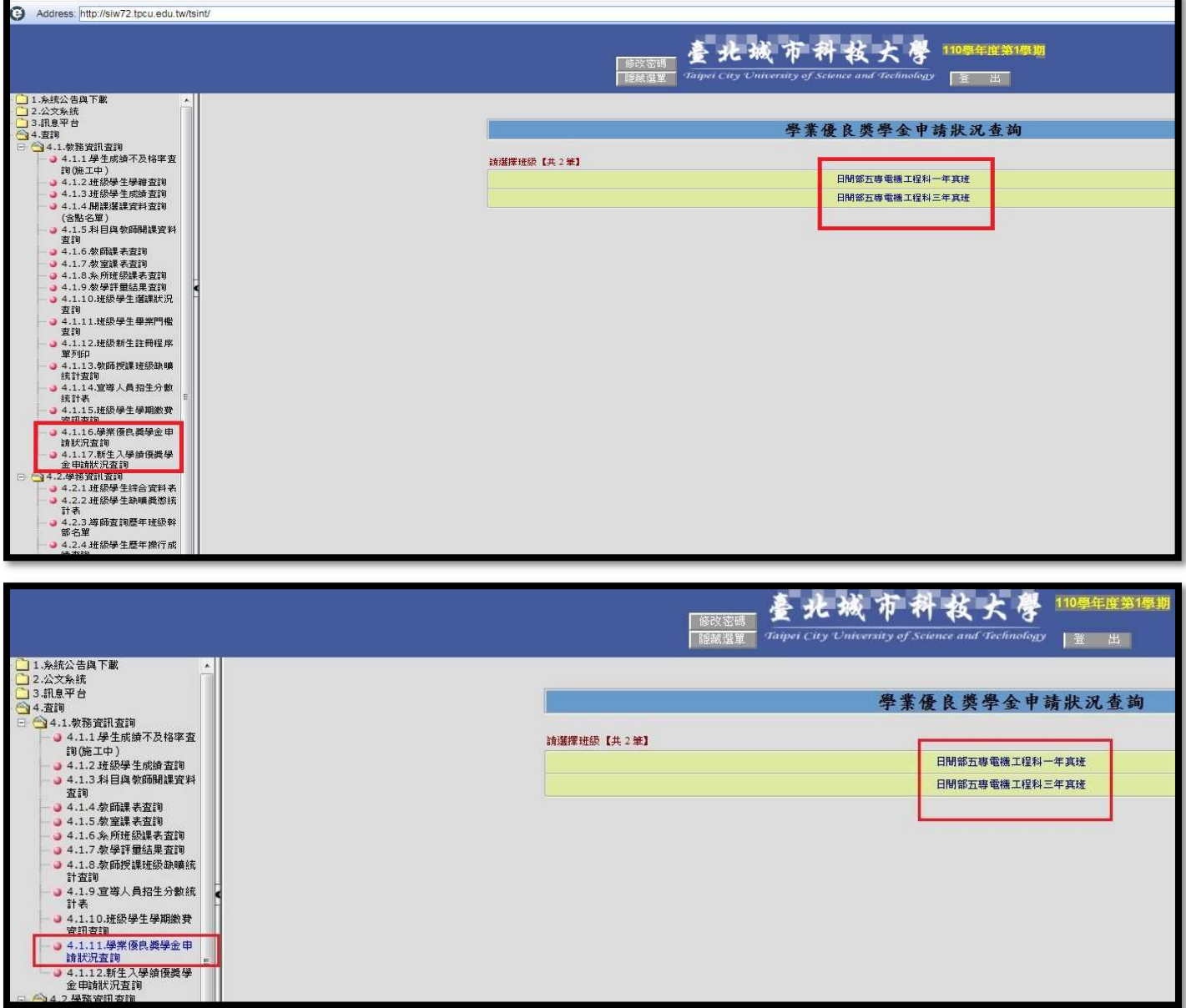

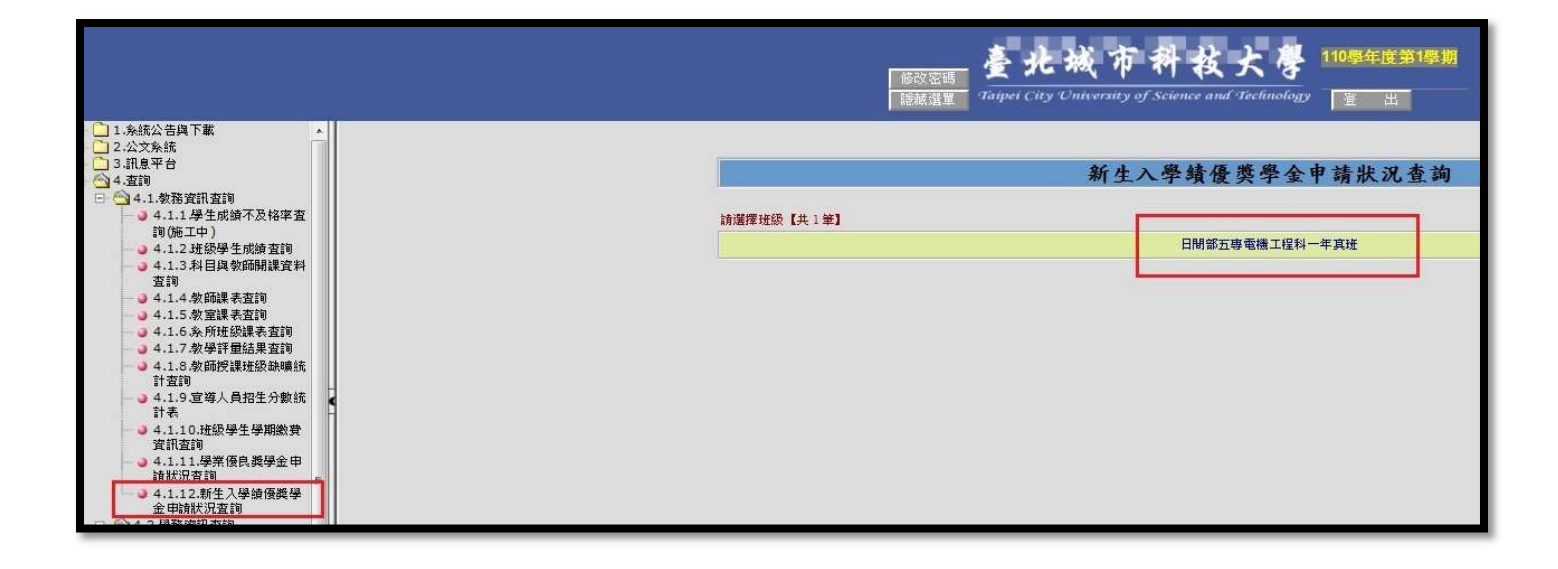